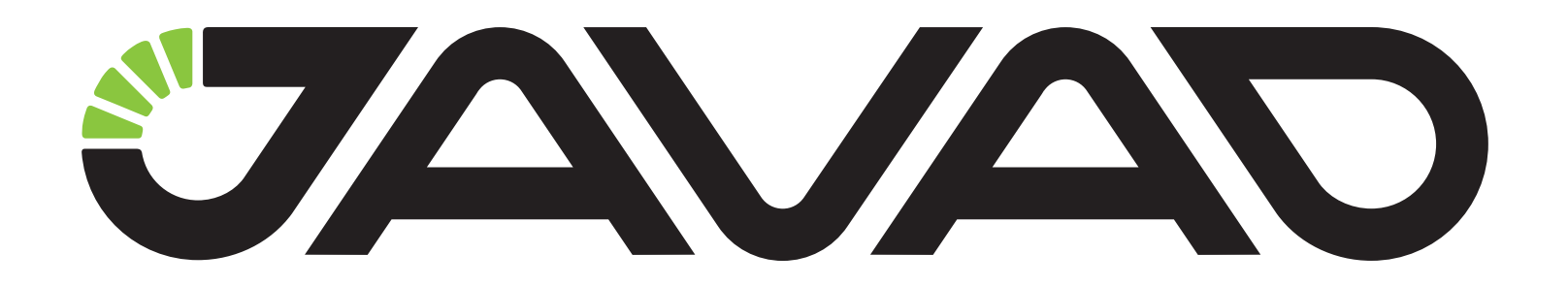

## Real-time Logging

## с помощью NetView

Версия 1.0 Ревизия от 28.03.2013

Авторское право на информацию, содержащуюся в данном руководстве, принадлежит JAVAD GNSS. Все права защищены. Никакая часть настоящего Руководства ни в каких целях не может<br>быть воспроизведена или передана в какой бы то ни было форме и какими бы то ни было<br>средствами, будь то электронные или механические

www.javad.com

## **REAL-TIME LOGGING**

NetView предоставляет возможность записи на жесткий диск компьютера JPS или RTCM3 файлов в реальном времени (real-time logging).

- 1. В правой панели для выбранного приемника откройте вкладку *Real-time logging*.
- 2. Выберите тип соединения.

Real-time logging возможен по последовательному соединению, USB или TCP. При этом NetView отключается от последовательного и USB соединений и они используются только для Real-time logging. После завершения Real-time logging NetView восстанавливает отключенные соединения. Если выбрано соединение TCP, то для Real-time logging используется свободный порт. Соединение с NetView не разрывается.

- 3. Укажите папку для сохранения файлов.
- 4. В настройках Real-time logging можно задать:
- Тип файла Jps или Rtcm3
- Интервал генерации сообщений
- Префикс, который добавляется в начало названия файла перед датой.
- Период записи файлов. Можно выбрать из выпадающего списка (15 мин, 30 мин, 1 час, 3 часа, 24 часа) или задать вручную значение в секундах.
- Количество файлов. Если установлен 0, файлы будут записываться, пока Real-time logging не остановлен. Если значение > 0, будет записано заданное количество полных файлов.
- 5. Нажмите кнопку *Начать*.

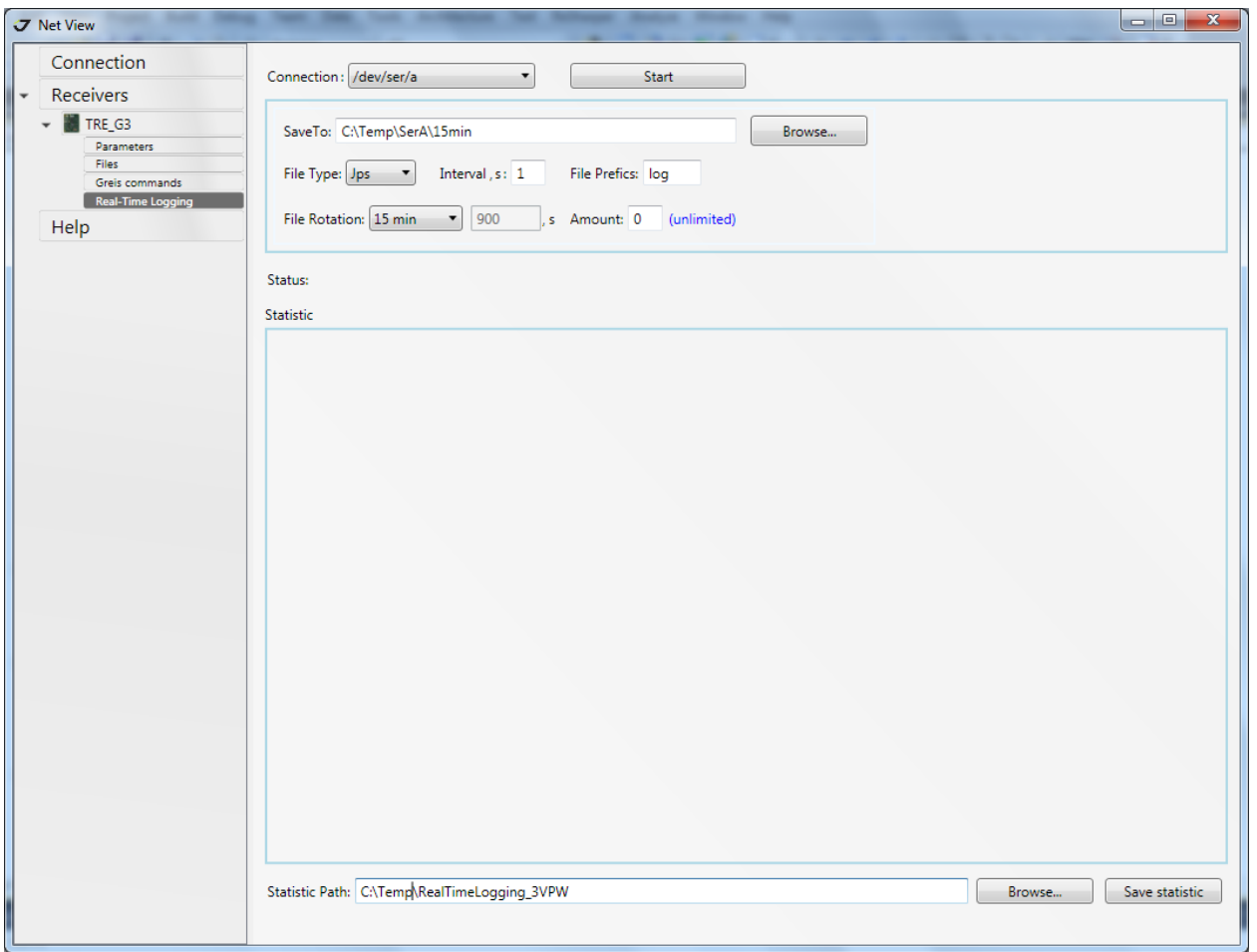

**Рисунок 1. Real-time Logging**

В строке *Статус* начнет отображаться состояние процесса и количество записанных файлов.

По мере записи файлов в окошке статистики начнет отображаться информация о процессе записи файлов. Статистику можно сохранить в указанный файл.

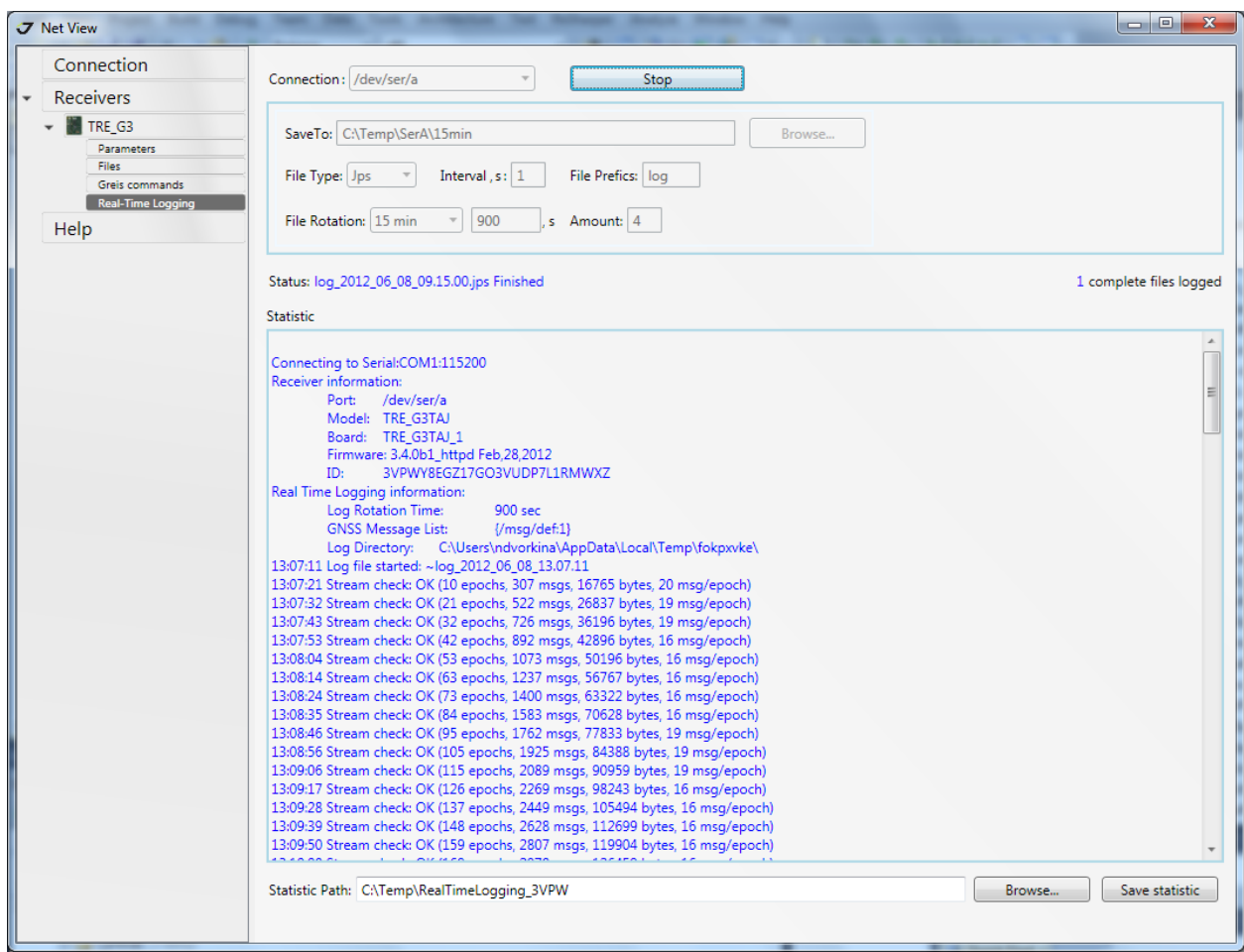

**Рисунок 2. RealTime Logging Statistic**

Остановить Real-time logging можно нажав на кнопку *Остановить*.

После того как заданное количество файлов будет записано или Real-time logging будет остановлен, последовательное или USB соединение будет восстановлено, и кнопка *Начать* опять станет доступной.

Real-time logging может производиться одновременно для нескольких приемников.

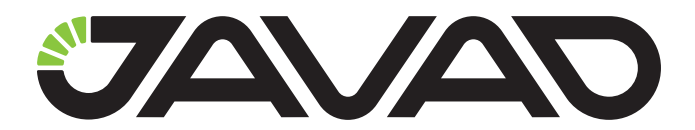

125057, Россия, г. Москва, Чапаевский пер., д.3 Тел.: +7(495) 228-23-08 Факс: +7(495) 228-23-09 www.javad.com

> © ООО "Джавад Джи Эн Эс Эс", 2012 Все права защищены.